## **How to view your Wellness Credit(s) in Workday**

1. Employees login to Workday

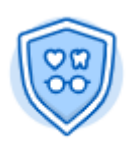

- Benefits 2. Click on the "Benefits" worklet:
- 3. Scroll down and click on "Benefit Elections as of Date":

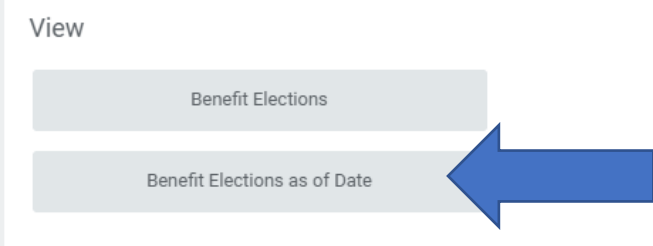

4. Select the date you'd like to view your Wellness Credit for:

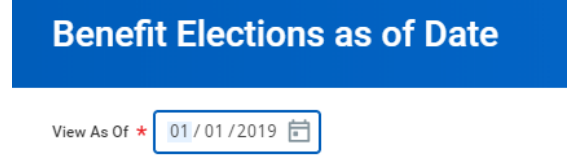

5. You will then see the monthly Benefit Credit assigned to you in the column labeled "Benefit Credit":

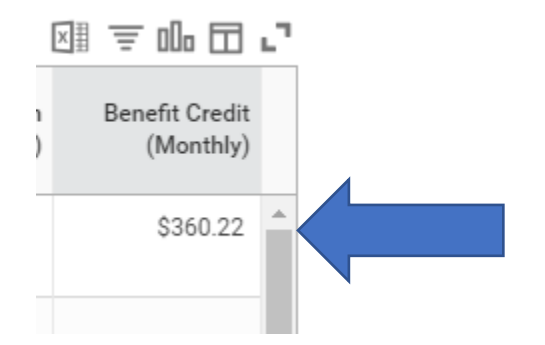